## **Lab in Human Cognition - Gureckis ! ! ! ! ! Exercise 1**

In this exercise, you will use Excel to generate a description of some data.

### *Step 1 - Do together*

Use Excel to generate a set of 25 random values. Label them at the top as "Data"

#### *Step 2 - Do together*

Your goal is to compute the following "descriptive statistics" about the data:

 mean, median, sum of squared deviations, std. dev, variance, Q1 value, Q3 value, Max, Min

You should do this two ways, first by hand by computing sums and deviations. Second, using excel's built in functions. Make sure the values match. For help, below is a cheat-sheet of excel functions.

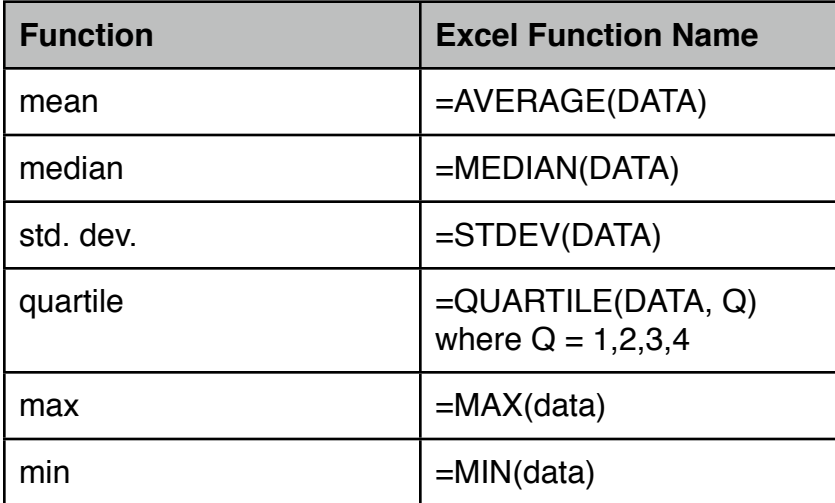

### *Step 3 - on your own*

Create a second set of data (labeled Data 2), which is a copy of Data above but + 10 to each value. Which values will change and which won't? Recompute the descriptive statistics by hand and using excel's builtin functions. Make sure the values match. Were you right? Which were wrong? Think about why.

### *Step 4 - one your own*

Create a fourth set of data (labeled Data 2), which is a copy of Data above but times 4 to each value. Which values will change and which won't? Is is different from step 3? Recompute the descriptive statistics by hand and using excel's built-in functions. Make sure the values match. Were you right? Which were wrong? Think about why.

### *Bonus:*

Generate a new set of Data (3). However make it so that the mean of the data is 10. Recompute all the standard measures on it. Describe how you did this.

## *Step 5 - Do together*

Use Excel to generate a set of 25 random values. Label them at the top as "Data 1". Make the mean=0 and std. dev.  $= 10$ . Remember you can do this with =NORMINV(DATA(), 0, 10). Create a second set of 25 values labeled "Data 2" make the mean=10 and std. dev.=10.

*Step 6 - Do together*

Compute the following statistical descriptions of the data:

mean, median, std. dev

Using functions in excel. For help, below is a cheat-sheet of excel functions.

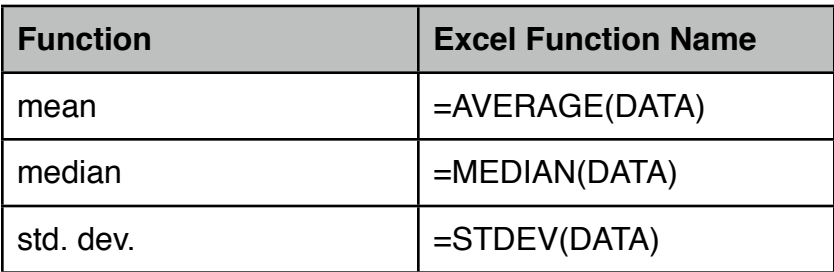

# *Step 7 - Together*

For each column, we want to test the null hypothesis that the true mean is zero. To do this in excel, we first need to convert the mean we computed for each column into a mean. Remember the equation for the t-value is

 $t = (mean - null hypothesis) / (std. dev. / SQRT(N))$ 

where here our null hypothesis is that mean true mean is zero. Once we have our t-value you can convert this into a probability using

 $= TDIST(t-value, degrees of freedom, tails)$ 

where degrees of freedom is N-1 and tails  $= 2$  (we want the two-tailed test).

*Step 8 - Repeat* Repeat this on the second column

*Step 9 - Compute a paired t-test*

To compute the paired t-test we want to do a t-test (as before) but on the difference scores between the two condition. To do this, we first compute the difference from column 1 to column 2 as a new data set (labeled Data 3). Then we repeat the mean/std. dev./t- calculations again using the null hypothesis of zero (that the true difference is zero).